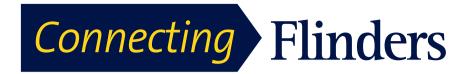

# Using the Jabra Speaker with your 9971 Cisco Handset

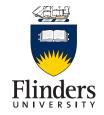

## FIRST TIME PAIRING OF JABRA AND CISCO 9971 **HANDSET**

#### STEP 1: ACTIVATE JABRA BLUETOOTH

The first time you connect your Cisco 9971 handset to the Jabra speaker:

- Press and hold the **On/Off** button for 2 seconds. A small LED light indicator will appear above the On/Off button.
- Press and hold the Bluetooth button for 2 seconds
- · The Bluetooth icon will flash blue
- A voiceover will provide instructions
- Release the Bluetooth button once you hear these instructions.

#### STEP 2: ACTIVATE BLUETOOTH ON CISCO 9971 PHONE

- Press the **Settings** button on the phone handset
- Select Accessories
- Select Add Bluetooth Accessory
- Select Jabra Speak 510 and press the Connect soft key
- · Voiceover will confirm your connection is successful.

## RECONNECT/DISCONNECT SPEAKER

Once you have initiated the first time pairing, you can simply reconnect the Jabra speaker when you next need to use it:

- Press and hold the On/Off button for 2 seconds
- Tap the **Bluetooth** button to reconnect and disconnect and when the call is complete.

### CHARGING THE SPEAKER

Using the **USB** Cable plug the speaker into a computer to charge. The Battery Level light is red when charging and green when fully charged.

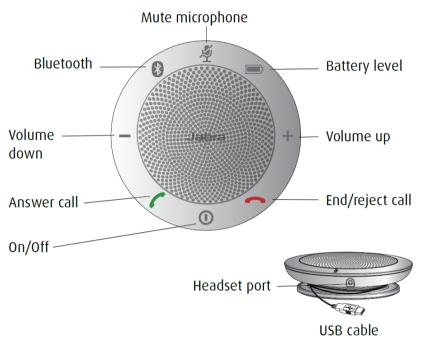

| 1 | On/Off                                      | Press and hold 2 seconds to turn on or off                         |
|---|---------------------------------------------|--------------------------------------------------------------------|
|   | Answer Call                                 | Tap the button to answer the call                                  |
| • | End or Reject Call                          | Tap the button to end or reject the call                           |
| + | Speaker Volume                              | Tap the + to increase volume or - to decrease volume               |
|   | Battery Status                              | Tap the battery status button to display the current battery level |
| * | Connect Bluetooth Device                    | Press & hold Bluetooth button for 2 seconds                        |
|   | Disconnect or Reconnect<br>Bluetooth Device | Tap the Bluetooth button to reconnect/disconnect                   |
| Ý | Mute microphone                             | Tap the Mute microphone button                                     |